# **Introduction to Humber's**  Learning Management System: **Blackboard Ultra** ilearn

Faculty Orientation

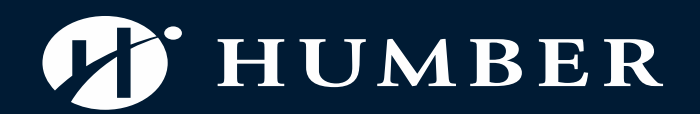

**HUMBER** 

 $\boldsymbol{\mathcal{G}}$ 

ARE **NBINE** IE I

# Goal for Today's Session

- 1. Understand what Blackboard Ultra is.
- 2. Be able to configure your profile.
- 3. Be able to copy the course.
- 4. Be able to add course items.
- 5. Be able to add gradable items.
- 6. Be able to set up Gradebook.
- 7. Be able to use Teams to teach.

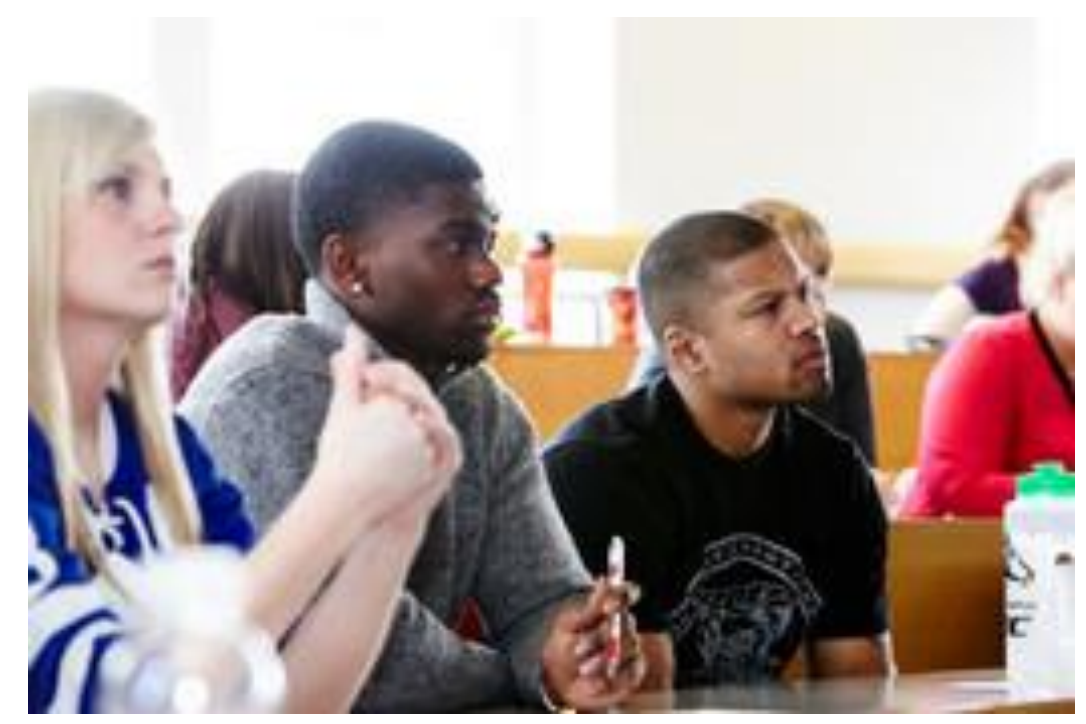

# What is Blackboard Ultra? Illanthology.

- It is Humber's official learning management system.
- Instructors can post online content including gradable items.
- Students can access grades and comments.
- Students can contact their instructors through the system.

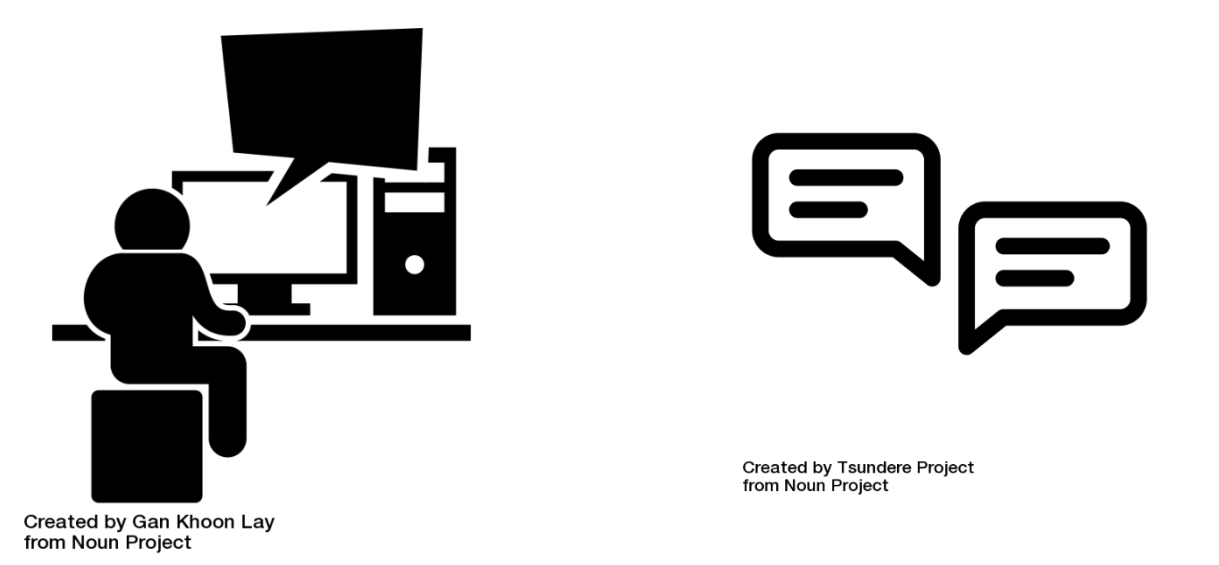

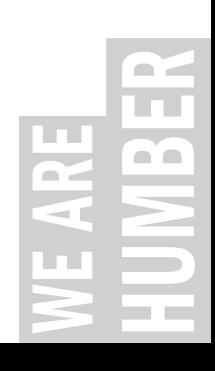

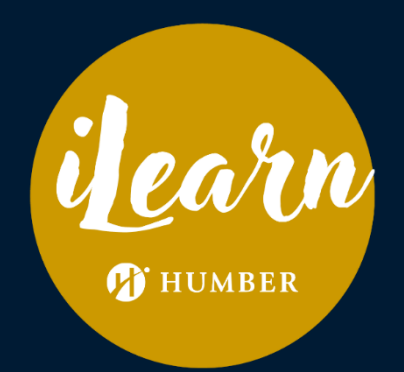

## Demonstration

# Blackboard Access URL: learn.humber.ca

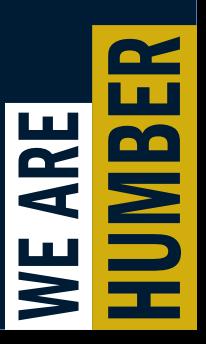

# Summary

- 1.First set up your profile such as adding your picture and pronouns.
- 2.Make sure to share the link to your course outline, upload your course critical path.
- 3.Set up necessary assignments and tests on Blackboard Ultra.
- 4.Set up the Gradebook, and configure Overall Grade.

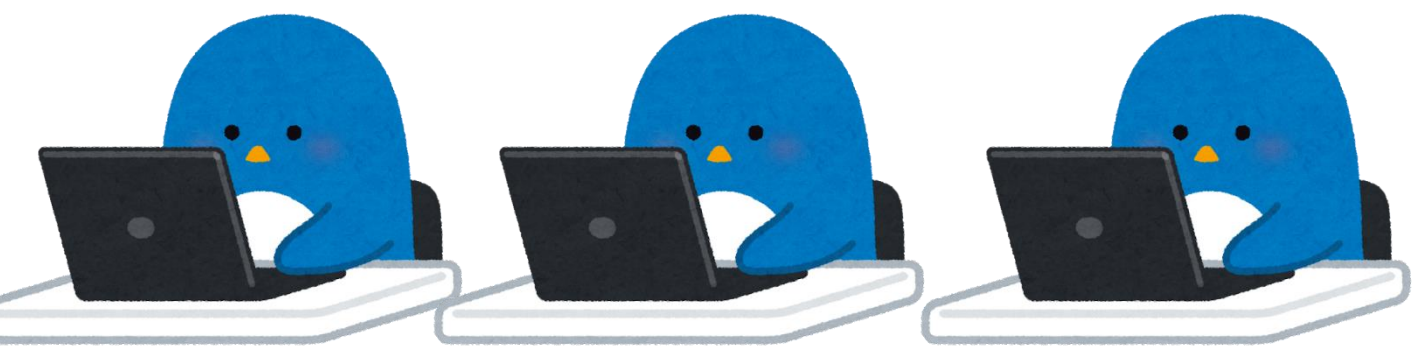

# Updates in Blackboard Ultra

Blackboard Ultra updates every month.

[BB HUB: Blackboard Help and Updates](https://humber.ca/facultyblackboard/bbhub/)

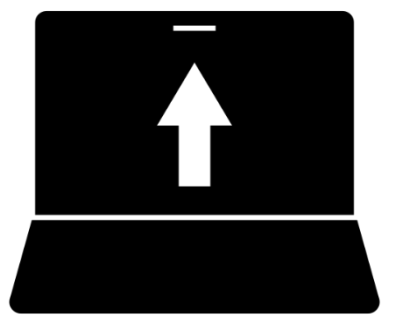

Keep an eye out for Bb Updates posted in the [Humber Communique.](https://humber.ca/staff/)

# More help on Blackboard Ultra

- Faculty Blackboard Ultra Help: <https://humber.ca/facultyblackboard/>
- Anthology Discussions (Require registration): <https://community.anthology.com/discuss>
- One on one session with our specialist: <https://humber.ca/innovativelearning/support-centre/>

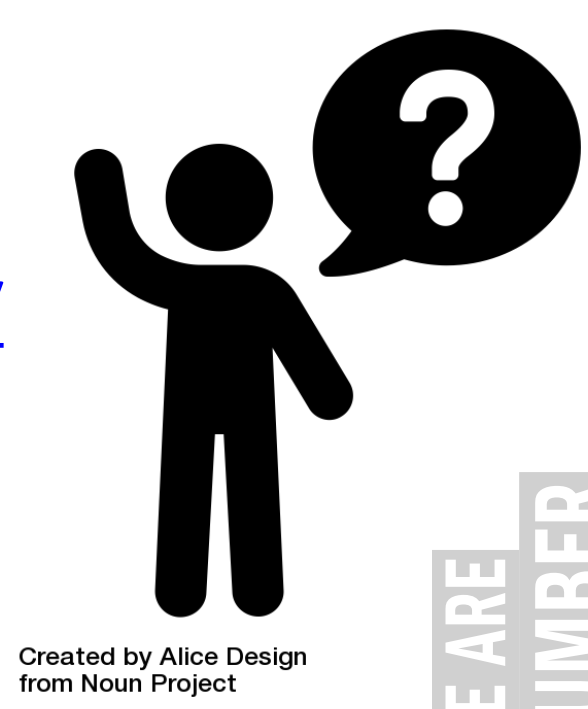

7

# Any Questions?

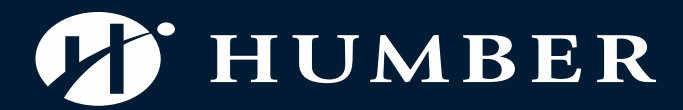

**NE ARE LR** 

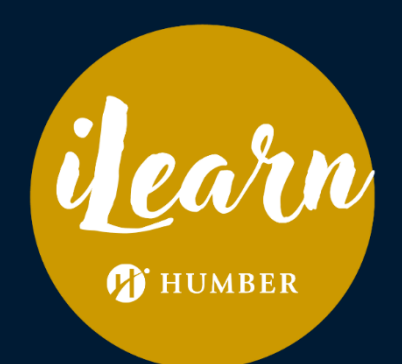

## Microsoft Teams to Teach

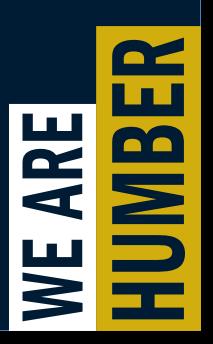

#### Microsoft Teams

- Humber's official video conferencing tool
- Integrated with Microsoft 365 environment (Outlook, OneDrive)

### Please download Teams

• Go to<https://www.microsoft.com/en-us/microsoft-teams/download-app> (Or myhumber.ca/microsoft365)

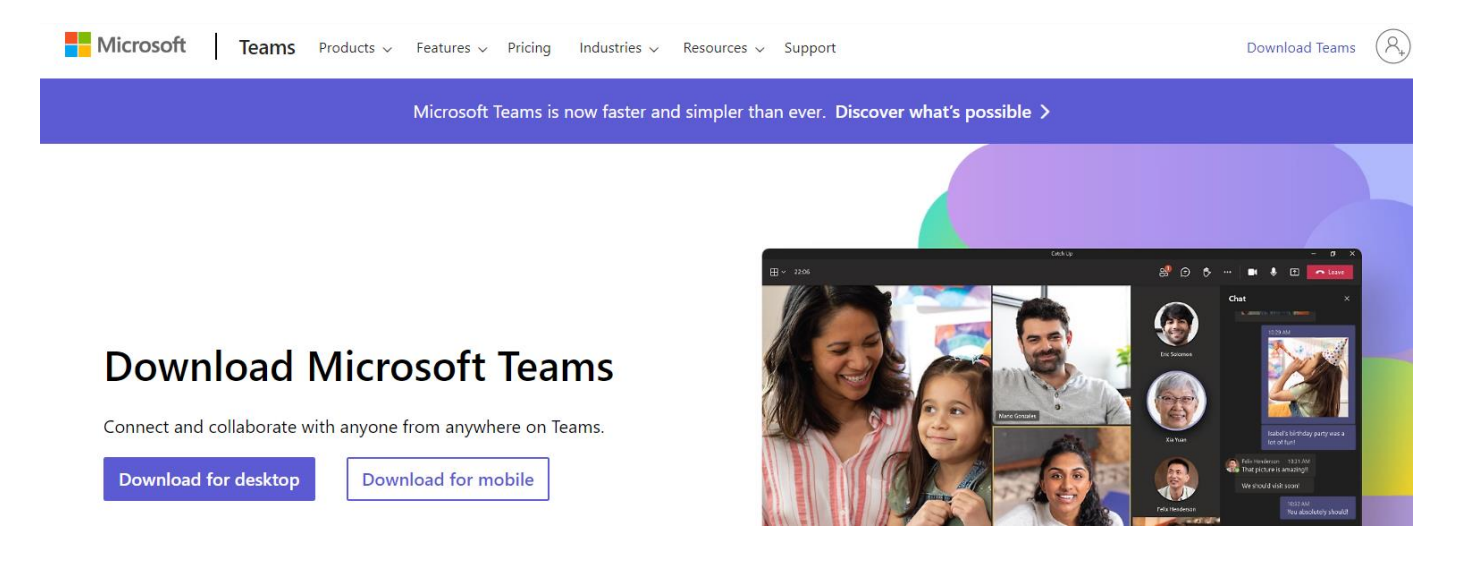

#### First, go to Outlook!

### Create weekly meetings

- 1. Login to Outlook (humber.ca/microsoft365 )
- 2. Go to Outlook Calendar
- 3. Click New event.
- 4. Select Event.

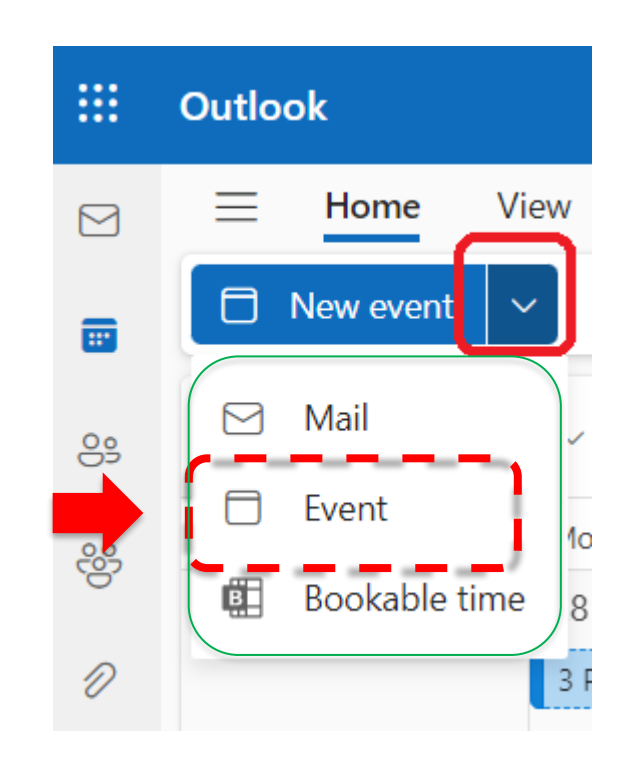

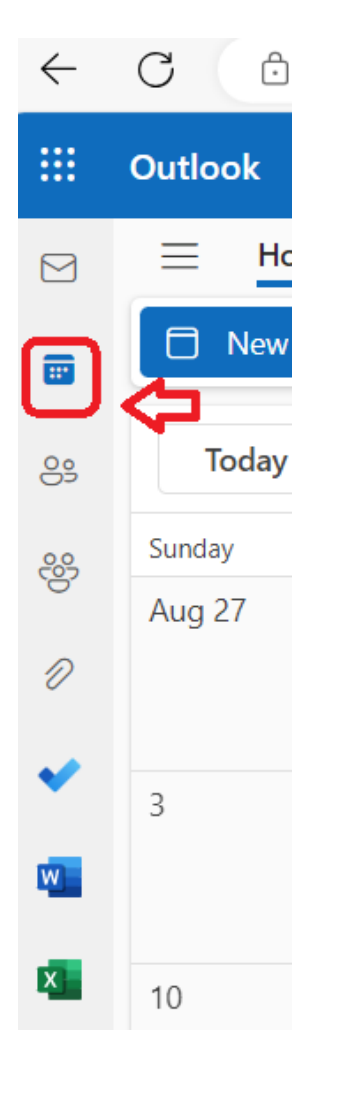

 $\sim$   $\sim$ . . U.

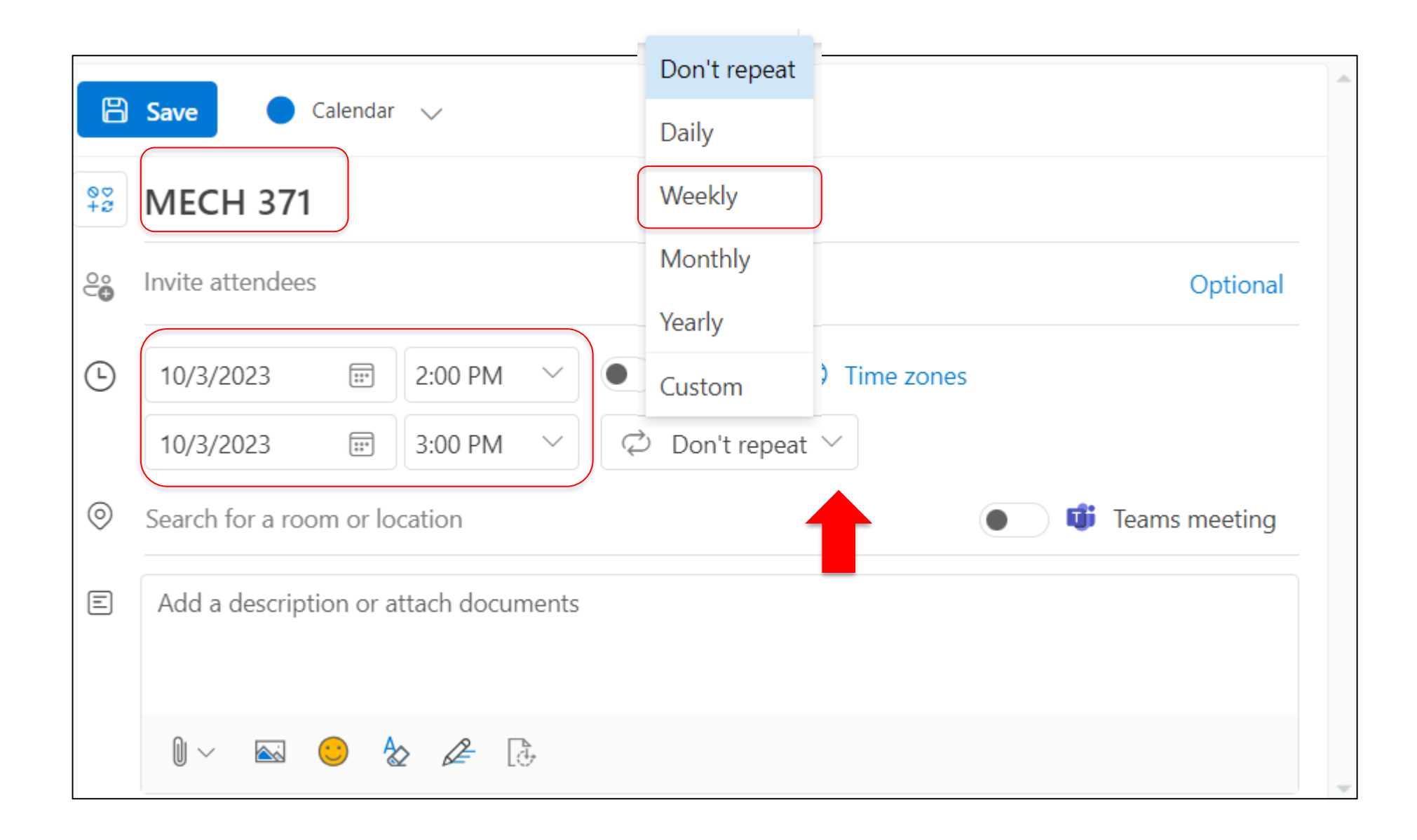

 $\mathbf{R}$ шı **Linux** 68 WE ARE  $\sim$   $\sim$ le ed

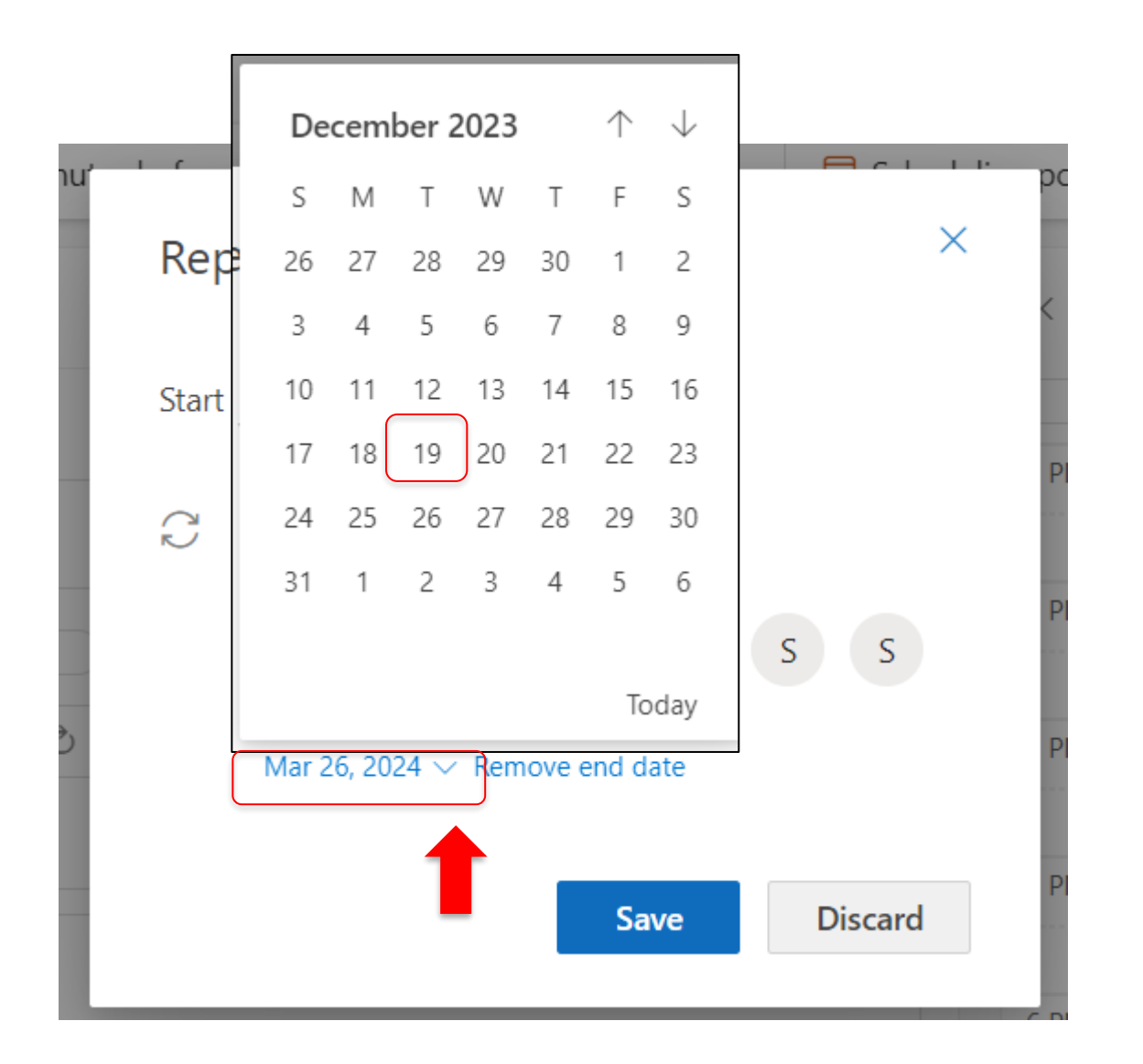

n. Tш ŢП na  $\overline{\phantom{1}}$ Ξ L. Ξ an an

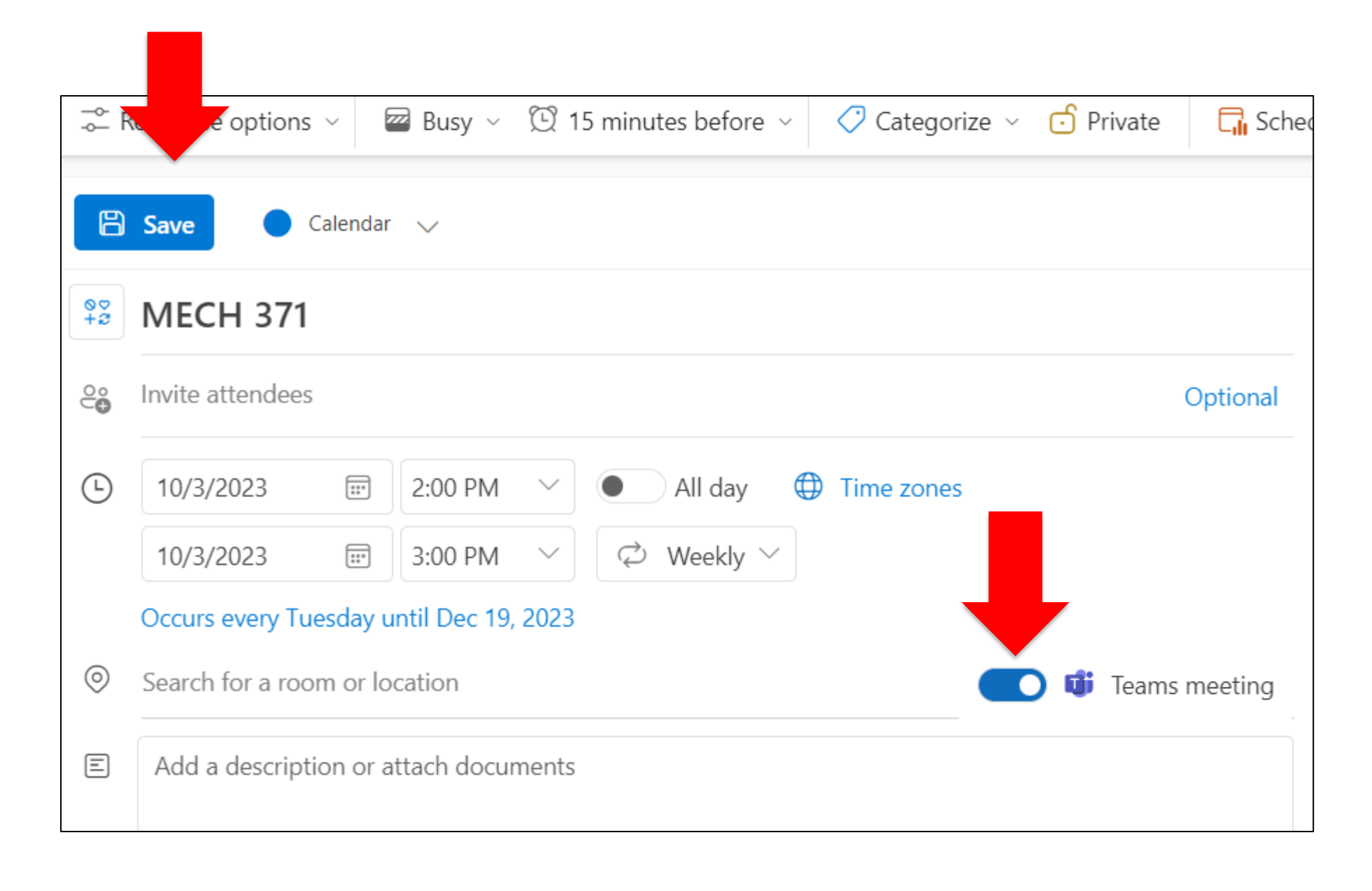

nz. T. **COL Co**  $\mathbf{\overline{z}}$ E. L. . .

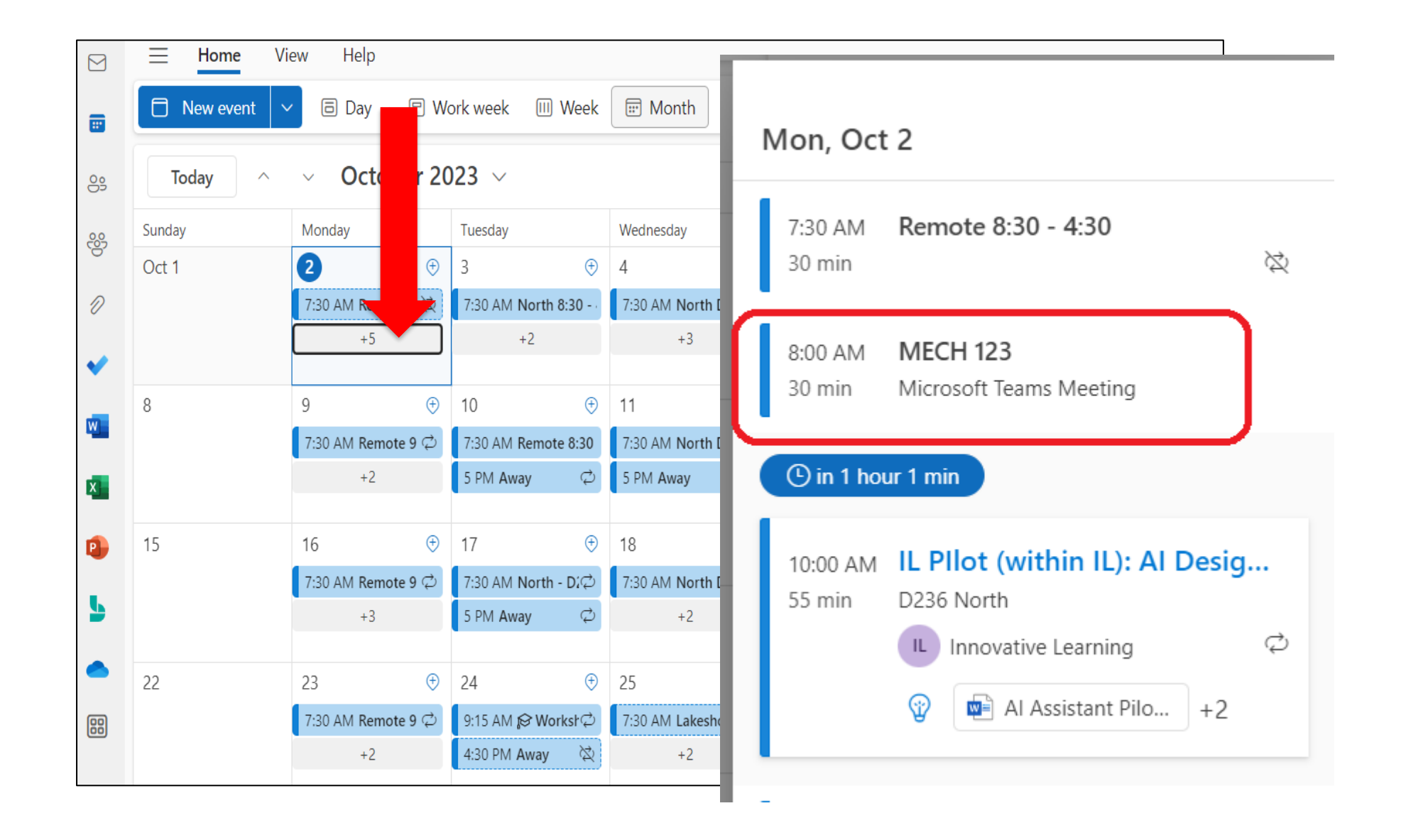

nz. **Tara Linux Co**  $\tilde{R}$ ūπ,  $\mathcal{L}(\mathcal{A})$  $\geq$ ber and

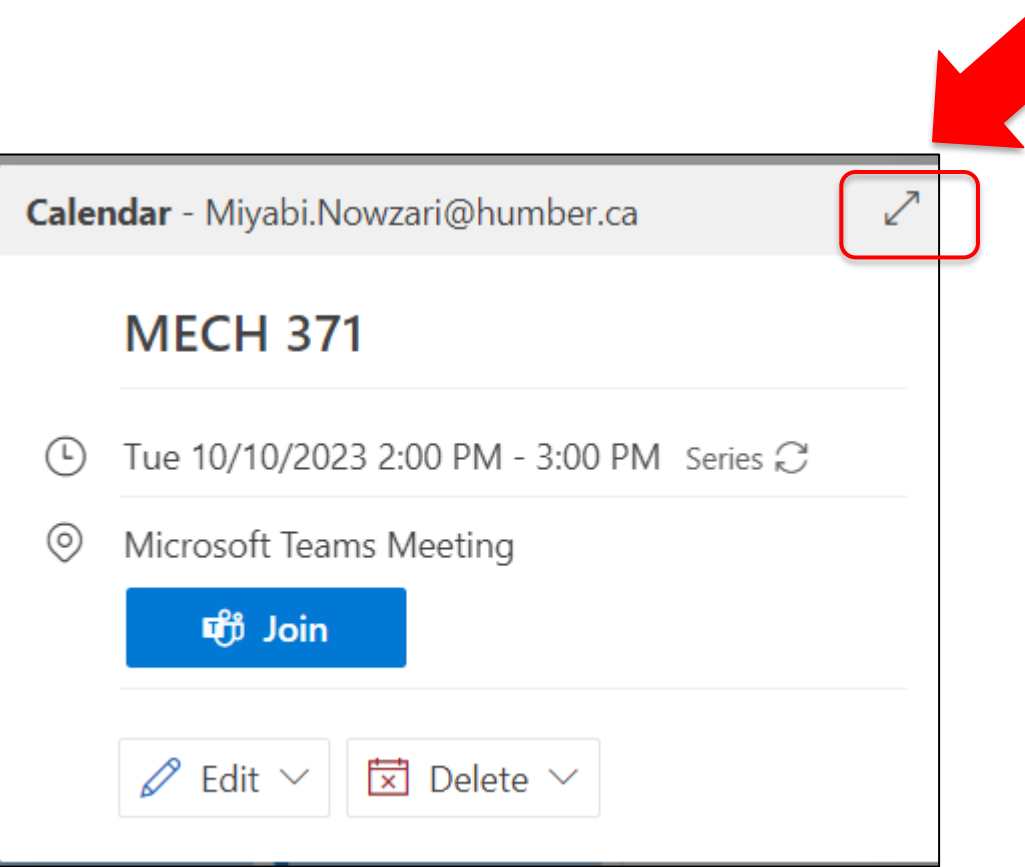

 $\blacksquare$ T. 붙 e e  $\sim$ **STATISTICS** щ  $\mathcal{L}(\mathcal{A})$ Š m m

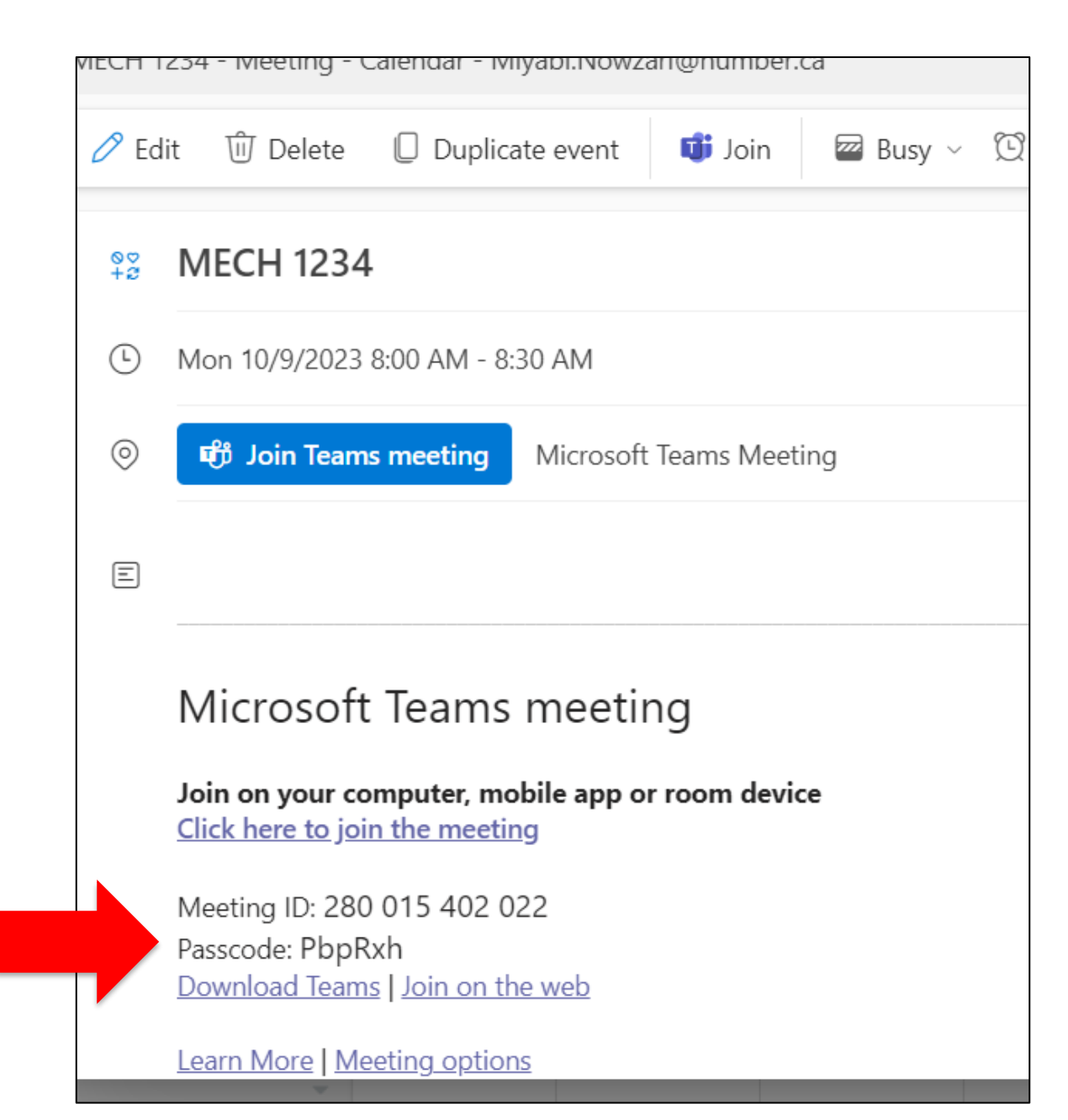

 $\blacksquare$ T. a`a  $\mathcal{L}$ Ш

18

### Now add meeting information Back to Blackboard **Communist Contract Contract Contract Contract Contract Contract Contract Contract Contract Contract Contract Contract Contract Contract Contract Contract Contract Contract Contract Contract Contract Con**

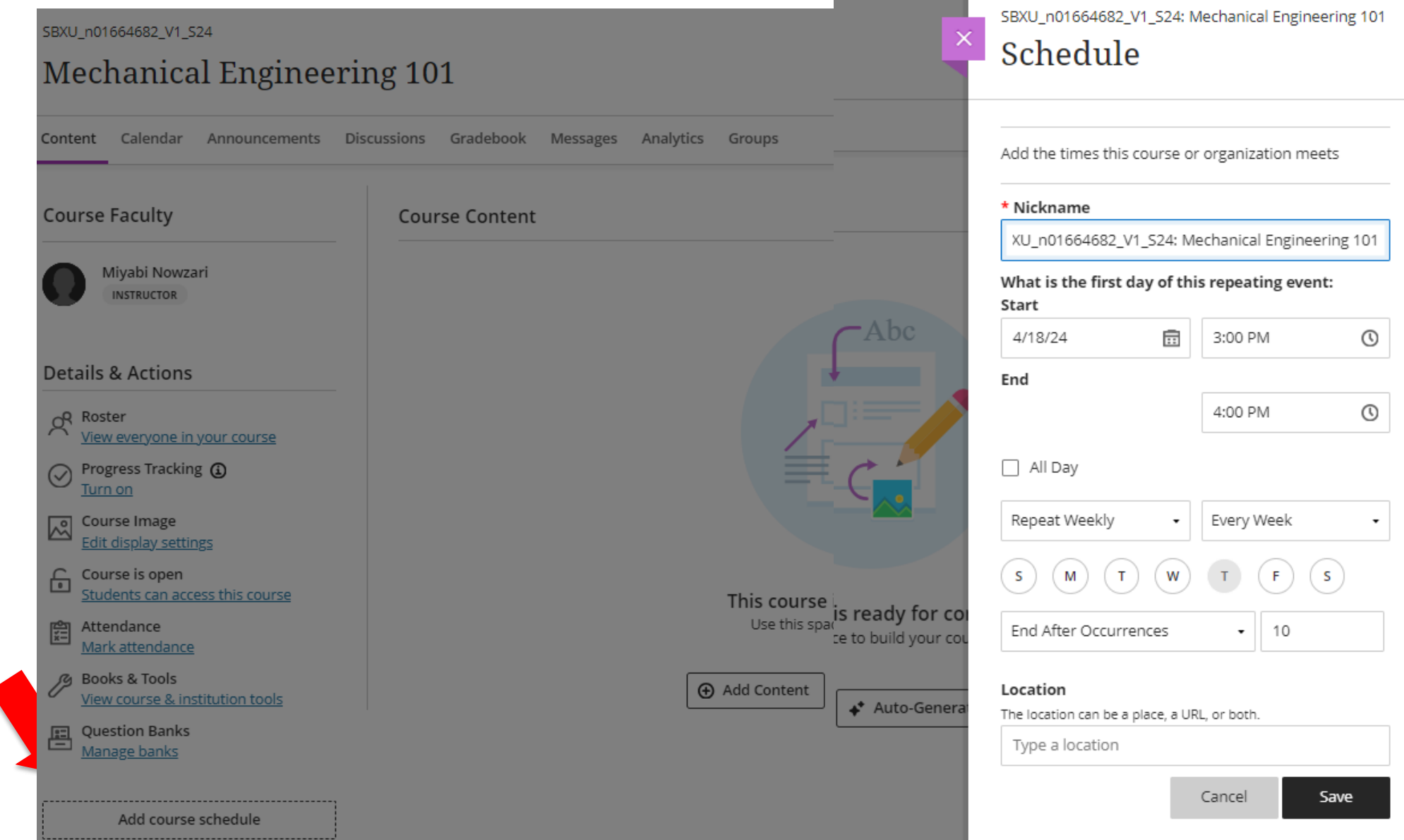

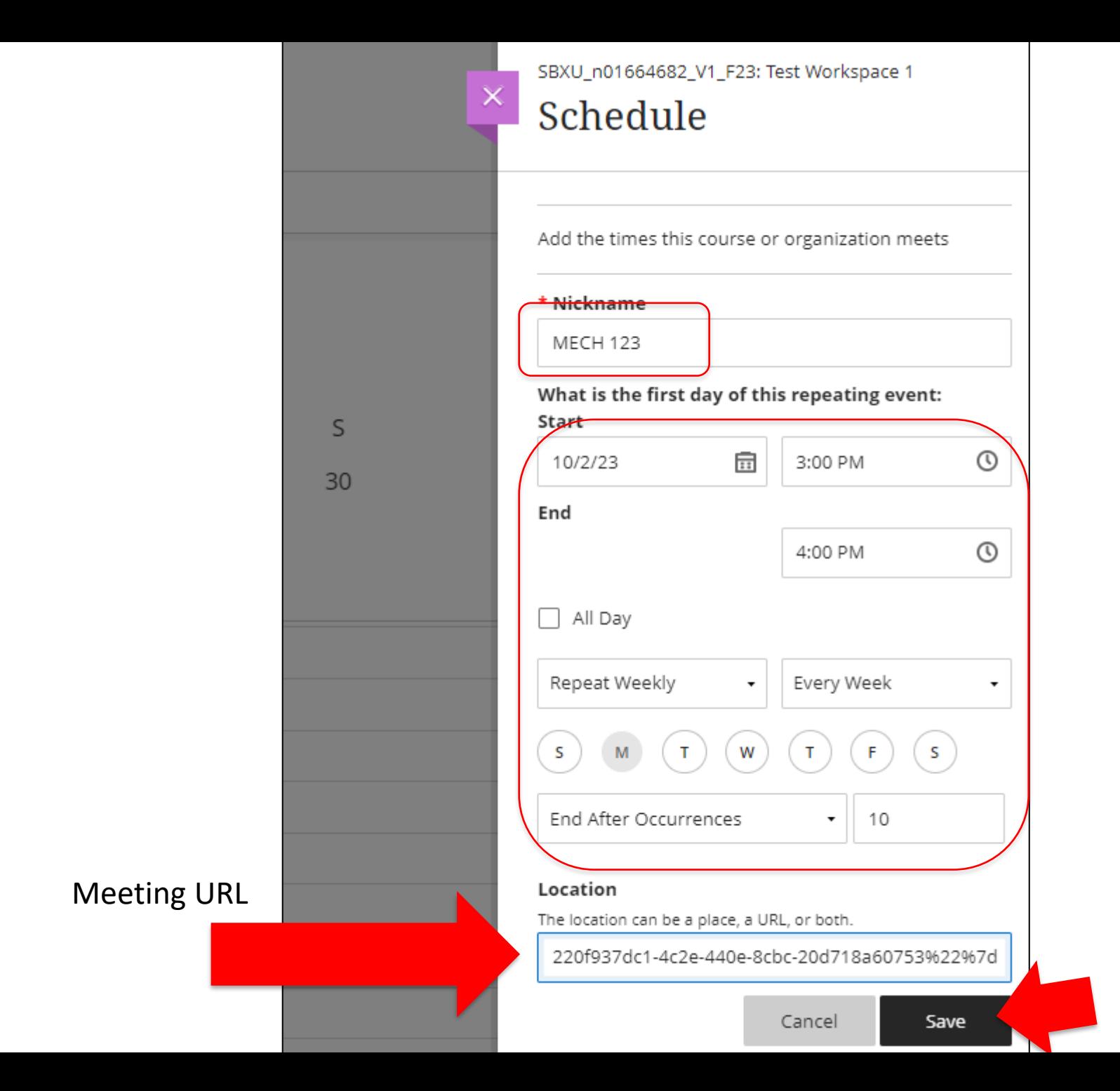

n τT **Linux** m  $\overline{\phantom{a}}$ ₹ **Links**  $\mathcal{L}(\mathcal{A})$ 33 le est

#### Start your online class

#### The day of the class

Prior to starting your first class, download Microsoft Teams.

- Go to<https://www.microsoft.com/en-us/microsoft-teams/download-app> Or
- Download from the bottom of the meeting information.

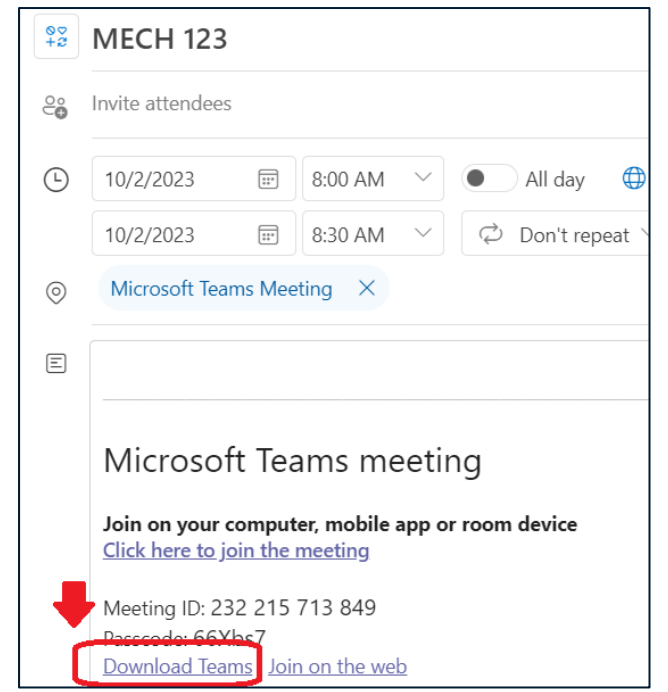

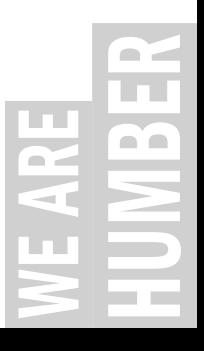

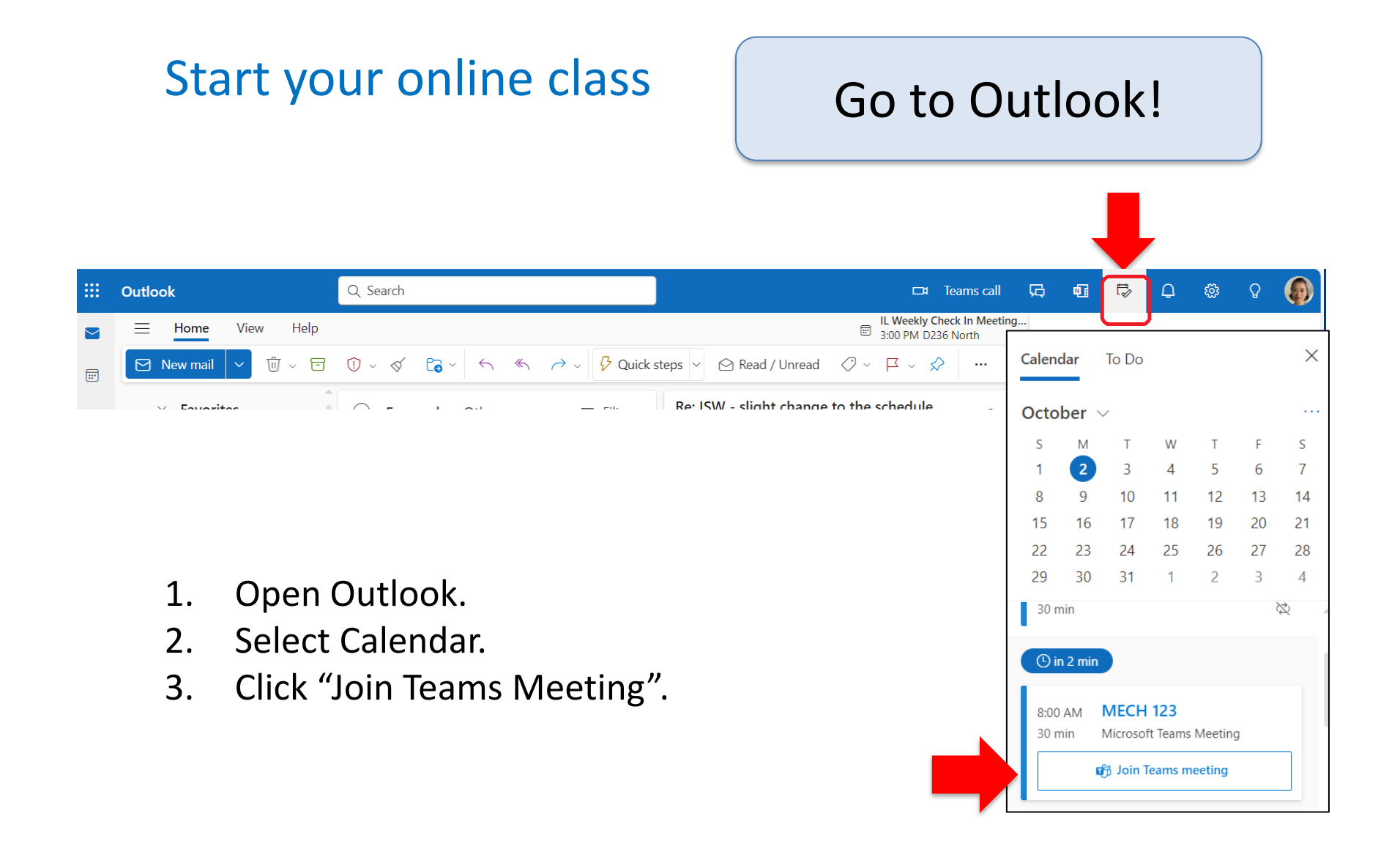

 $\blacksquare$ **. .**  $\mathcal{L}$ **LTL** 

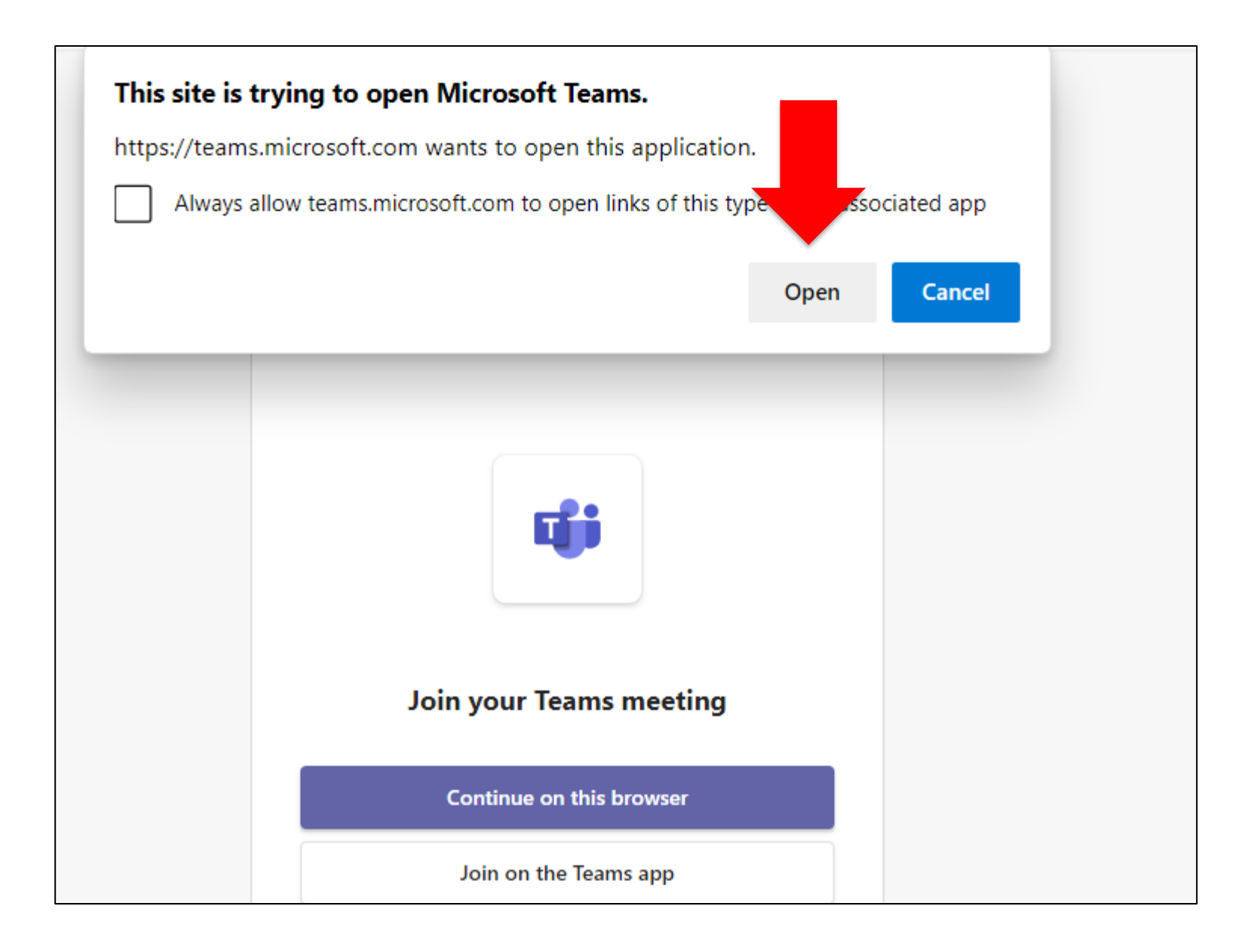

 $\blacksquare$ **In** a'a  $\mathcal{L}$ **Linux** 

### After the meeting (if you have recorded)

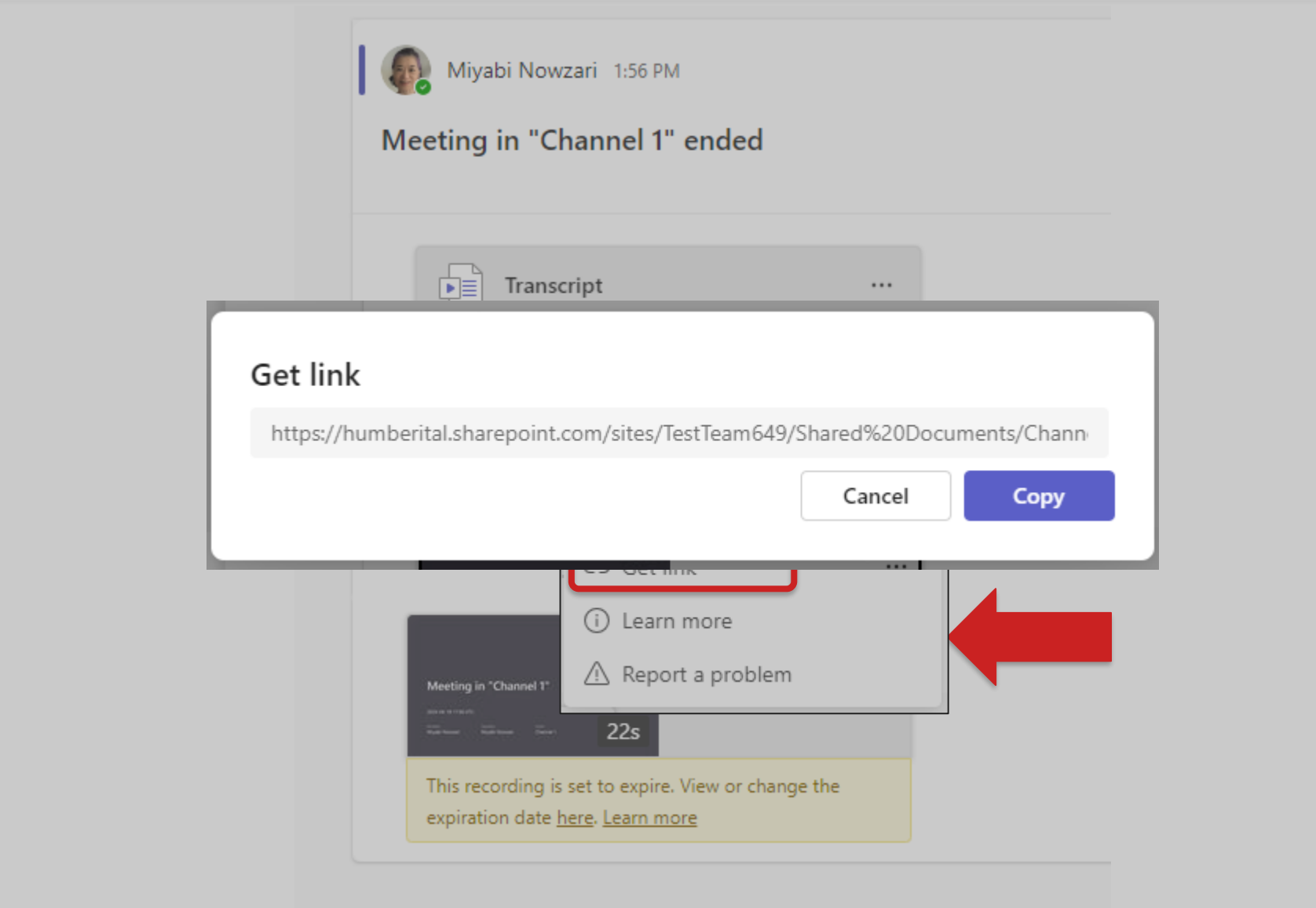

m in

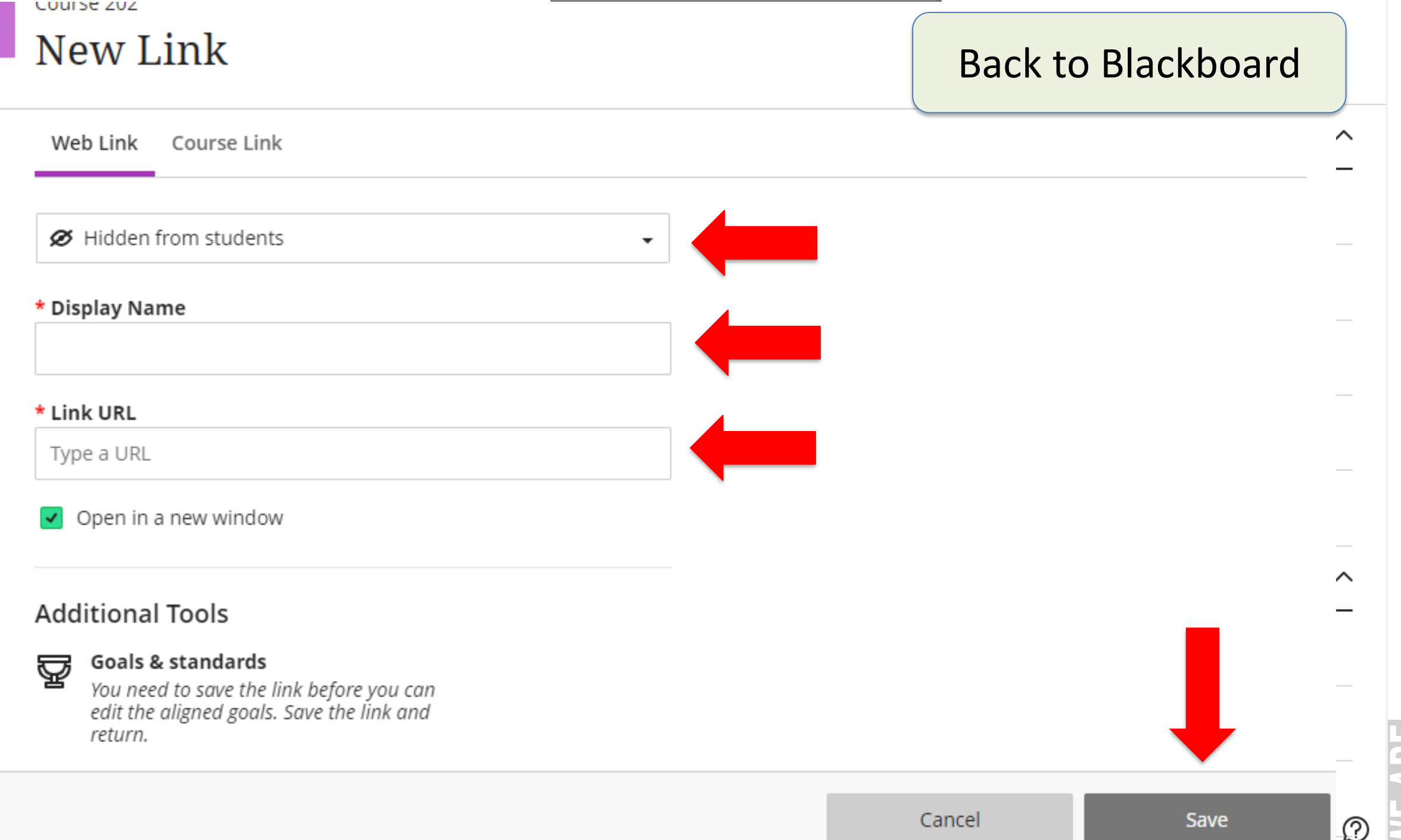

C

┌

D

WE ARE<br>HUMBER **College** 

#### Further Assistance with Microsoft Teams: ITS

<https://its.humber.ca/services/services-employees/audio-visual-and-web-conferencing>

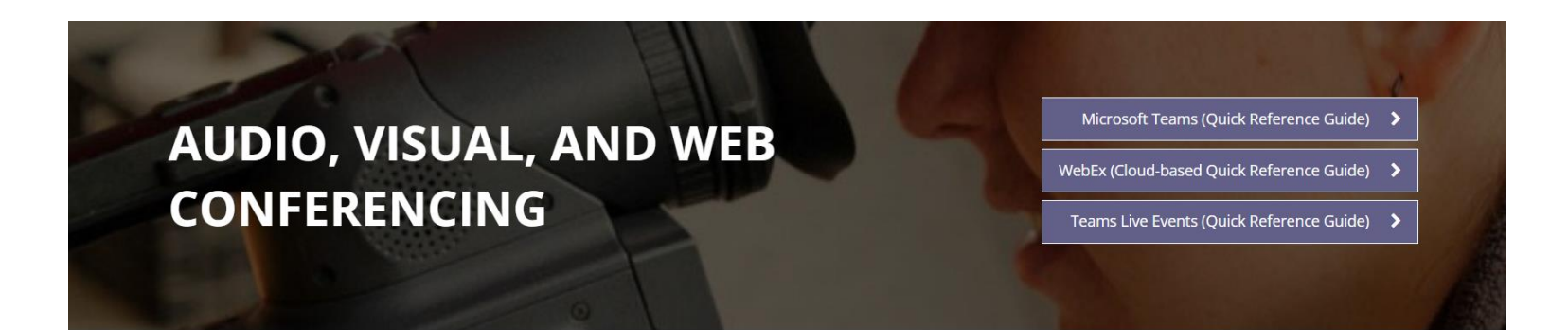

#### **1:1 Virtual Coaching!**

**Microsoft Teams** 

Request e-form here **New!** Submit a request for 1:1 Virtual Coaching

use this e-form to request a personalized training session. Please submit one e-form per training request.

Meetings in Microsoft Teams allows for audio, video, and sharing of documents. Most laptops or tablets have cameras and microphones already installed. If you are using a desktop computer, you will need a webcam, and microphone/speakers to

Would you like to learn more about Humber's virtual collaboration & engagement tools? Please

#### **EMPLOYEE SERVICES**

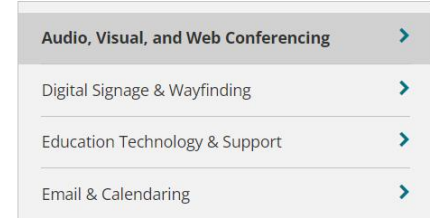

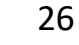

# Connect with us!

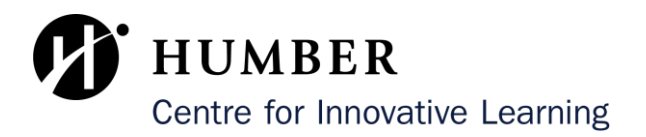

For more information and additional resources, please visit our [Innovative Learning website](https://humber.ca/innovativelearning/).

For support, contact us through our **Support Centre webpage**.

- General Support request ticket (1 to 2 days response)
- Book a 1-1 Support Session (in-person or virtual)

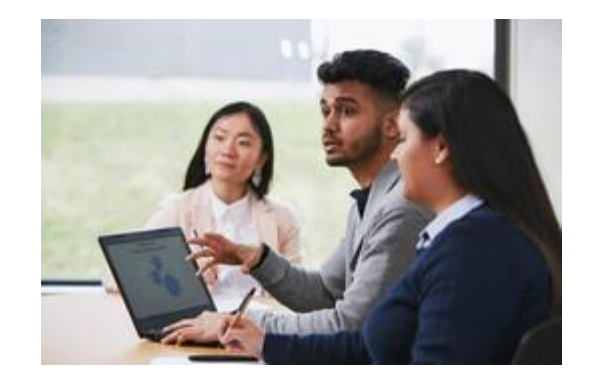

# Thank you!

![](_page_26_Picture_1.jpeg)

![](_page_26_Picture_2.jpeg)